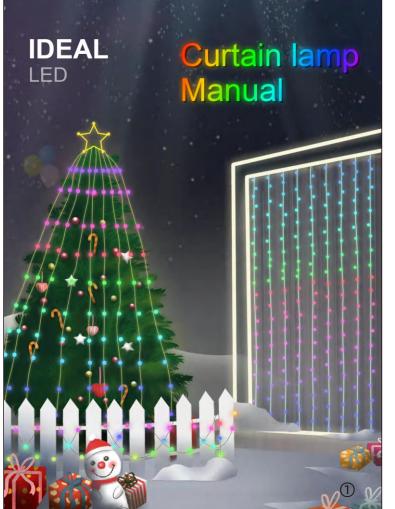

Our products

BASIC Time To Run The Show In Your House Available in a variety of styles, meeting your daily and special needs. Perfect for adding certain ambience to the space, making you the master of all occasions that require lighting.

SMART HUE-Sync With You

Developed to meet the needs of young people, this collection introduces more fascinating color and more intelligent control experience. It not only syncs with music but syncs with you.

PREMIUM-This Is What Your Life Should Be This collection provides more textured lighting products to meet your rigorous needs. Perfect for elevating your beloved space and rooms to a premium level.

## (1) Unpack to confirm whether all

Curtain light instructions

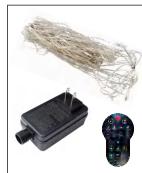

accessories are complete: a string of LED light bars, a power adapter, a wireless remote control, and a manual. (2) Hang the light bars on the

curtains in order, then untie the ropes on the light bars, and arrange the light bars in an orderly manner to avoid knotting of the light bars. (3) Turn on the power supply.

for iDeal Led on Google Play for Android phones (2) Use the mobile browser to scan the QR code, go directly to the download page, and select and install the corresponding App according to the mobile

(1) Search for iDeal Led on the App Store for Apple mobile phones, and search

phone type. (3) When installing the APP for the first time, the option "  $\,$  Do you allow

"browser" to install apps?" will appear, please check the "Allow".

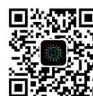

mobile phone.

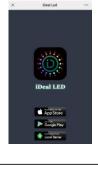

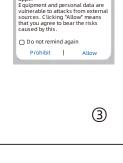

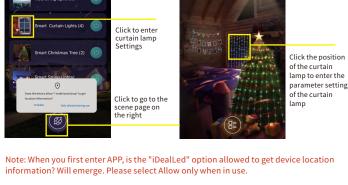

IDEAL

2

4

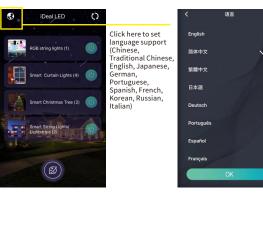

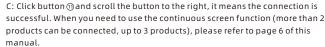

B: Open the APP and click the button 1 to connect the curtain lamp.

A: First of all, you must turn on the Bluetooth and location functions of your

- $\mathsf{D} \colon \mathsf{Click} \, \mathsf{button} \, \textcircled{2} \, \mathsf{to} \, \mathsf{enter} \, \mathsf{the} \, \mathsf{light} \, \mathsf{color} \, \mathsf{adjustment} \, \mathsf{interface}.$  $\hbox{E: Click the button $\mathfrak{3}$ to enter the dynamic effect display interface.}\\$ F: Click button ④ to enter the text input interface.  ${\tt G: Click \, the \, button \, \textcircled{\$} \, to \, enter \, the \, picture \, and \, animation \, playback \, interface \, .}$  $H: Click \ the \ button \ \textcircled{6} \ to \ enter \ the \ DIY \ interface.$
- I: Click button  $\ensuremath{\mathfrak{D}}$  to enter the music rhythm and sound control interface. J:Click button ® to enter the timer function interface. K:Click the button 9 to enter the setting interface, you can switch the APP
- language, correct the color of the lamp, and select the type of the lamp. L:Click button (1) to control the on and off of the light string system.

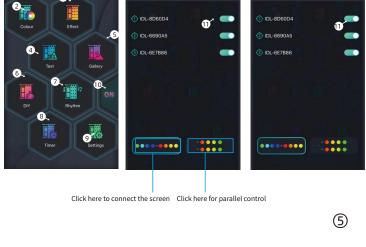

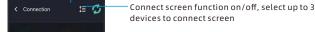

Connect screen settings

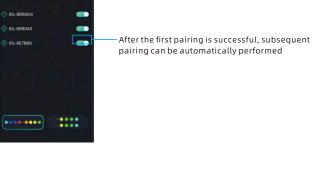

Save adjustments

Order adjustment

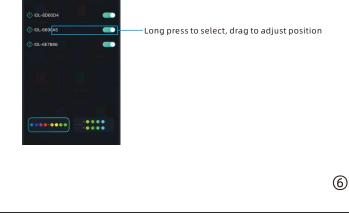

display methods.

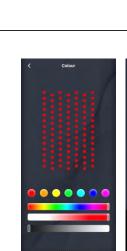

Α

C: In the text input

choose your favorite

function can see the previously edited content.

Special transformation

Picture editing

color. After editing the

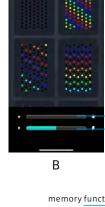

the lamp bead color. B: The dynamic effect display interface can choose different dynamic effects, and adjust the

A: In the color adjustment interface, you can choose

the color you like at will.

and you can adjust the

depth and brightness of

brightness and playback speed of the lamp beads. brightness speed

memory function

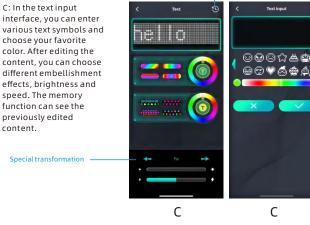

Edit, copy, delete

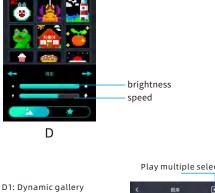

adjust the brightness of the playback, and you can select multiple different animations to play in a loop.

interface, you can

choose different animations, you can

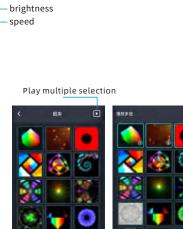

D: Static gallery interface, you can choose

speed and brightness, and choose different

 $different\ pictures,\ you\ can\ adjust\ the\ playback$ 

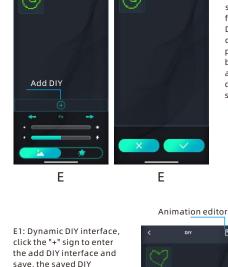

playback speed and brightness can be adjusted, and different display methods can be selected. Edit, copy, delete

E: Static DIY interface, click the "+" sign to enter the add DIY interface and save, click the graphic to

finish sending. The saved DIY pictures can be edited. copied, deleted, the

 $\bigcirc$ 

picture can be edited copied, deleted, and the brightness of the playback can be adjusted. Add DIY E1 G: Timing function interface, set the light on and off time, you can select multiple light on and off time at the same time.

week

F1: Turn on the microphone mode of the phone, the phone will recognize the surrounding sound, the curtain light will synchronize the rhythm according to the sound, you can choose different rhythm. F2: Turn on the microphone mode for the curtain light. The curtain lamp's sound control module will recognize ambient sounds and perform rhythmic actions based on volume.

F: The interface of music rhythm. When playing music, the light on the curtain lamp will synchronize the rhythm according to the melody of the song. You can also choose delayed rhythm mode.

D1

Microphone Rhythm

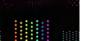

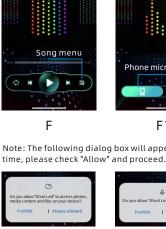

Brightness+

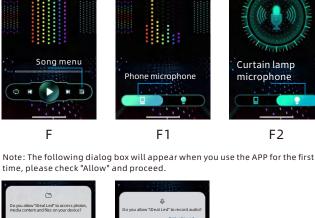

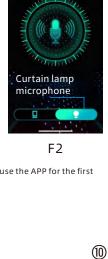

Brightness-

D1

8

F1

Remote control manual

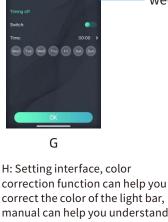

manual can help you understand and use this product more easily. Flip the horizontal feature to mirror patterns, text, motion image images and DIY patterns.

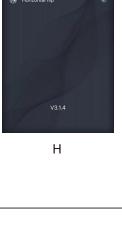

(11)

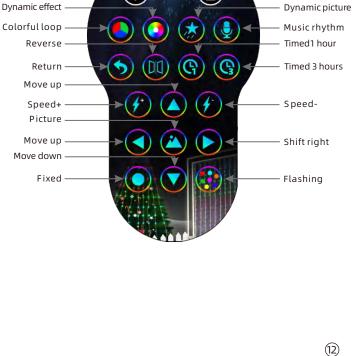

## Notice: Do not use this product in water. Do not place this product near a fire source.

cut off the power and place it in a cool and dry place. Please pay attention to children 0-6 to prevent accidental ingestion of accessories during play. Do not switch frequently, so as not to affect the life of the

If you do not use this product for a long time, you should

product. Do not disassemble this product privately. If there is a knot during use, please do not pull it vigorously. If the product cannot be used normally, please cut off the

power first and contact the after-sales team for processina.

We will test e ach set of products before shipment, but there may be damage during transportation. Please test after receiving the product. If you encounter any problems, please contact us in time, we will find the best solution.

About the crossed-out wheeled bin It is the WEEE symbol which indicates that this product is not home waste. You protect the environment when you recycle hazardous waste appropriately. In order to get detailed information about recycling this product please contact your retailer or a local authority.

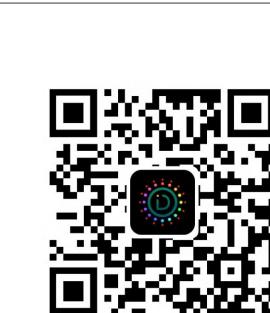

iDeal Led

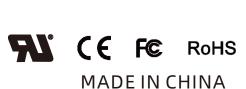

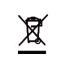

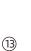

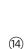